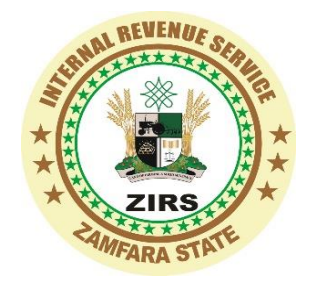

# HOW TO PAY YOUR TAX

## AN ONLINE PAYMENT AND IN BANK BRANCH PAYMENT GUIDE

Revenue payments are now made simple and easy with Intelligent Billing System.

To make your tax payment simply follow the step below.

### STEPS FOR PAYMENTS

- 1. Visit www.payzamfara.com
- 2. Click on Generate Invoice
	- a. Select your category (e.g Individual, Cooperate, state or Federal Agency)
	- b. Select Your payment type (e.g PAYE, Withholding Tax, Dev. Levy etc) c. Input the amount you want to pay and *Click Continue*
- 3. Provide Payers basic Information's
- 4. Confirm your Entry and *Click Continue*

Your Invoice is Now Generated. You can download or Print the invoice to make payment at any Bank Branch of your Choice.

- If you wish to pay online you can click on **Proceed Button.**
- Select any of the available E-payment Gateways to make your Payment.

#### UPON SUCCESSFUL PAYMENT

You can verify your payment and Generate your E-Receipt from the system or Visit Tax Payer Service Unit at ZIRS Headquarters in Gusau to collect your Printed E-Receipt.

### TO VERIFY PAYMENT / GENERATE E-RECEIPT from your End

- Visit [www.payzamfara.com](http://www.payzamfara.com/)
- Click on Verify Invoice
	- o Input your Invoice Number
	- o The Status of your Payment will be prompted
	- o For Successful Payment download or Print Your E-Receipt

For Inquiries: Call 08060670360, 08168657414 or Email tps@irs.zm.gov.ng